# SAAPD: Implementação e avaliação de um sistema para dar suporte às autoavaliações institucionais

Cássio Henrique Santos Bernardes Universidade Federal de Viçosa - Campus UFV-Florestal Florestal, Brasil cassio.bernardes@ufv.br

# ABSTRACT

Higher education in a country has a direct impact on its development. Whether public or private, it is responsible for the nation's scientific and academic production. Therefore, having a broad and quality higher education is important for a country that wants to maintain a competitive landscape. Just as a country demands quality higher education, its population also pursues a professional career of excellence. Faced with some challenges, such as the need to offer quality education, stand out in the market and suitable for the Federal Education System, Higher Education Institutions (HEI) lack of tools to maintain continuous quality of the institution and teaching in their undergraduate courses. In order to meet this needs, the Periodic and Distributed Self-Evaluation System (SAAPD) aims to help Higher Education Institutions to ensure and maintain the quality standard of the institution and teaching in its undergraduate courses through self-evaluations managed by the system itself. The SAAPD was considered a tool with positive qualities after its evaluation to fulfill its objective and supply the need of HEIs to maintain the Federal Education System.

#### RESUMO

A educação superior de um país tem impacto direto no seu desenvolvimento. Seja pública ou privada, a educação é responsável pela produção científica e acadêmica da nação. Portanto, dispor de uma educação superior ampla e de qualidade é importante para um país se manter no cenário competitivo. Da mesma forma que um país necessita de ensino superior de qualidade, sua população também busca uma carreira profissional de excelência. Diante de alguns desafios como a necessidade de oferecer ensino de qualidade, se destacar no mercado e adequar ao Sistema Federal de Ensino, as Instituições de Ensino Superior (IES) carecem de ferramentas para manter a qualidade contínua da instituição e do ensino em seus cursos de graduação. Visando suprir essa necessidade, o Sistema de Autoavaliação Periódica e Distribuída (SAAPD) tem como objetivo auxiliar as IES a garantir e manter o padrão de qualidade da instituição e do ensino em seus cursos de graduação por meio de autoavaliações gerenciadas pelo próprio sistema. Após sua avaliação, o SAAPD demonstrou ser uma ferramenta com qualidades

Conference'17, July 2017, Washington, DC, USA

© 2019 Association for Computing Machinery.

ACM ISBN 978-x-xxxx-xxxx-x/YY/MM. . . \$15.00

<https://doi.org/10.1145/nnnnnnn.nnnnnnn>

Daniel Mendes Barbosa Universidade Federal de Viçosa - Campus UFV-Florestal Florestal, Brasil danielmendes@ufv.br

positivas para cumprir com seu objetivo e suprir a necessidade das IES de se manter no Sistema Federal de Ensino.

# **KEYWORDS**

self-evaluation, quality, web system

## PALAVRAS-CHAVE

autoavaliação, qualidade, sistema web

#### ACM Reference Format:

Cássio Henrique Santos Bernardes and Daniel Mendes Barbosa. 2019. SAAPD: Implementação e avaliação de um sistema para dar suporte às autoavaliações institucionais. In Proceedings of ACM Conference (Conference'17). ACM, New York, NY, USA, [8](#page-7-0) pages.<https://doi.org/10.1145/nnnnnnn.nnnnnnn>

## 1 INTRODUÇÃO

De acordo com o Censo de Educação Superior de 2017 [\[7\]](#page-7-1) e 2018 [\[6\]](#page-7-2) realizado anualmente pelo Instituto Nacional de Estudos e Pesquisas Educacionais Anísio Teixeira (INEP), o Sistema Federal de Ensino, órgão que compreende as instituições de ensino no geral, se encontra em um processo de constante expansão.

No período de 2015 a 2018, o número de Instituições de Ensino Superior (IES) registradas no país cresceu de 2.364 para 2.537, enquanto os cursos ofertados passaram de 33.501 para 37.962. Com o aumento das IES e os cursos oferecidos por elas, o número de vagas disponibilizadas e profissionais consequentemente também aumentaram.

A educação está diretamente relacionada com o desenvolvimento econômico e social de um país, portanto, investir na educação aparenta ser uma forma eficiente de proporcionar um crescimento econômico estável e contínuo a uma nação [\[4\]](#page-7-3). Além disso, a educação superior se revela importante no crescimento profissional contribuindo para uma sociedade competitiva que relaciona e seleciona o indivíduo a chegar a níveis mais altos de seu conhecimento criando oportunidades de obter uma renda e qualidade de vida melhor [\[14\]](#page-7-4). Sendo assim, é necessário que existam políticas e ferramentas de melhoria na qualidade de ensino e na qualificação das próprias instituições.

Diante de sua importância, as IES vêm enfrentando alguns desafios para manter a sua qualidade e a de seus cursos de graduação. O principal deles é se adequar e se manter no Sistema Federal de Ensino, pois é dentro do sistema que a instituição tem a aprovação para exercer as suas atividades contribuindo com a formação de profissionais. Outros desafios são a necessidade de se destacar no mercado, conquistar e fidelizar novos alunos além de evitar a evasão dos atuais [\[9\]](#page-7-5). De acordo com o Mapa do Ensino Superior no Brasil de 2019 realizado pelo Semesp, a taxa de evasão dos cursos superiores presenciais no país atingiu o índice de 18,6% na rede pública e

Permission to make digital or hard copies of all or part of this work for personal or classroom use is granted without fee provided that copies are not made or distributed for profit or commercial advantage and that copies bear this notice and the full citation on the first page. Copyrights for components of this work owned by others than ACM must be honored. Abstracting with credit is permitted. To copy otherwise, or republish, to post on servers or to redistribute to lists, requires prior specific permission and/or a fee. Request permissions from permissions@acm.org.

28,5% na privada em 2017, enquanto que os cursos a distância no mesmo ano, o índice chegou a 27,9% na rede pública e 34,9% na privada [\[15\]](#page-7-6). Perante essas estatísticas, as IES precisam se preocupar em criar políticas de qualidade para conter a evasão desses alunos.

No Brasil, o sistema responsável por avaliar a qualidade da educação é o Sistema Nacional de Avaliação da Educação Superior (SINAES). As avaliações realizadas pelo SINAES são oficiais e definem o Conceito Institucional (CI) e o Conceito de Curso (CC). Portanto, após a avaliação, os conceitos são finais até a realização da próxima. Isto leva a um problema em que itens que demandam melhorias na instituição só poderão ser avaliados na próxima avaliação, desta forma as IES têm de se contentar com a nota até a próxima avaliação oficial.

Diante destes desafios e problemas, este trabalho visa a implementação e avaliação de um sistema web que tem como objetivo auxiliar as IES a adquirir e manter a qualidade na instituição e em seus cursos de graduação por meio de autoavaliações gerenciadas pelo mesmo. Para tal, o Sistema de Autoavaliação Periódica e Distribuída (SAAPD) utiliza dos mesmos instrumentos de avaliação do Ministério da Educação (MEC). O sistema permite o cadastro de tais instrumentos, e oferece também a interface para que os avaliadores façam a autoavaliação de acordo com o que foi cadastrado.

Por fim, ele produzirá os resultados das autoavaliações e os disponibilizará de forma analítica, oferecendo insights que permitem informar a evolução do(s) curso(s) e da instituição, além de indicar áreas que demandam possíveis melhorias.

#### 2 TRABALHOS RELACIONADOS

Barbosa, D. M. (2016) [\[2\]](#page-7-7) definiu o embasamento teórico do SAAPD juntamente com seus protótipos de telas. De acordo com Barbosa, D. M. (2016), "A educação superior no Brasil vem sendo regulamentada de forma cada vez mais rígida, com fortes mecanismos de controle.". Ainda acrescenta que "O grande desafio para as instituições é, portanto, conseguir notas mais altas em tais avaliações." levantando a seguinte questão: "como melhorar as avaliações dos cursos superiores de uma IES através da gestão da informação e do conhecimento?" Como solução, Barbosa, D. M. (2016) propõe um modelo de Gestão da Informação e do Conhecimento específico e inédito para o contexto, juntamente com os sistemas de informação (SAAPD e SAC) que lhe dão suporte. Concluiu-se que o modelo proposto se mostrou capaz de melhorar as avaliações de maneira significativa além de cumprir com seu objetivo de melhorar as avaliações dos cursos superiores de uma IES.

Lane Primo (2008) [\[13\]](#page-7-8) relata a experiência da utilização da autoavaliação no processo de aprendizagem em três cursos de pósgraduação à distância pela Internet. Para realização de tal tarefa, Lane Primo (2008) utilizou como apoio tecnológico a ferramenta Questionário do Ambiente Virtual de Aprendizagem Moodle. As observações realizadas abrem discussões para os seguintes assuntos: avaliação formativa, comunicação tutor x estudante, aprendizagem significativa, autonomia e formação de tutores. O uso da autoavaliação nos cursos da pós-graduação mostrou-se válida e viável, pois permitiu constatar vários pontos positivos, entre alguns deles: ajustes por parte da tutoria no sentido de sensibilizar e/ou potencializar a aprendizagem; a melhoria na comunicação tutor x

estudante; aumento do envolvimento e autonomia do estudante na busca de sua formação.

Tabajara Lucas de Almeida, Suzi Samá Pinto e Humberto Camargo Piccoli (2007) [\[5\]](#page-7-9) propõem a utilização da Análise de Componentes Principais como metodologia quantitativa para auxiliar o processo de autoavaliação das IES. Esta metodologia foi aplicada na autoavaliação da Fundação Universidade Federal do Rio Grande (FURG), em 2005, utilizando como instrumento de coleta de dados dois questionários de 39 questões, aplicados a estudantes e professores de graduação. De acordo com os resultados obtidos os cursos de graduação apresentam sete dimensões de satisfação. As sete dimensões por ordem de importância são: aspecto humano dos professores, qualidade das disciplinas, infra-estrutura das disciplinas, estudantes, infra-estrutura de biblioteca, aspecto ético dos professores e infraestrutura de apoio. Na análise dos questionários aplicados aos professores foram selecionadas quatro componentes principais. As dimensões por ordem de importância são: estudantes, curso, infra-estrutura e prática docente.

O presente trabalho tem como diferencial em relação aos citados a implementação de um sistema que se baseia nas mesmas ferramentas de avaliação de cursos de graduação e instituições que o Ministério da Educação (MEC) para avaliação dos mesmos, além de oferecer funcionalidades de análise dos dados coletados periodicamente.

### 3 METODOLOGIA

De início, o trabalho consistiu em pesquisas e estudos sobre os instrumentos de avaliação utilizados pelo MEC para posteriormente desenvolver o banco de dados da aplicação produzindo o diagrama entidade-relacionamento através da ferramenta Microsoft MySQL Workbench 8.0 CE<sup>[1](#page-1-0)</sup>. O MySQL Community Server 8.0<sup>[2](#page-1-1)</sup> foi o Sistema de Gerenciamento de Banco de Dados (SGBD) utilizado para armazenar todos os dados do sistema.

Para sua implementação, no back-end, foi utilizada a linguagem de programação  $\mathit{Java}\; 12^3$  $\mathit{Java}\; 12^3$  juntamente com o *Spring Framework 5* $^4$  $^4$ que é composto pela junção de projetos do ecossistema Spring<sup>[5](#page-1-4)</sup> que simplificam o desenvolvimento de código de infraestrutura atendendo desde a arquitetura da aplicação até sua implantação. Dos projetos compreendidos pelo Spring Framework<sup>3</sup> foram utilizados o Spring MVC, responsável por todas as funcionalidades para atender as requisições HTTP (Hypertext Transfer Protocol), delegar responsabilidades de processamento de dados para outros componentes e preparar a resposta que precisa ser dada. Tudo isso implementando o padrão Model-View-Controller (MVC) . O Spring Data<sup>[6](#page-1-5)</sup> que unifica diferentes projetos com o objetivo de facilitar o acesso a fontes de dados, como bancos de dados relacionais e não relacionais. Hiber-nate<sup>[7](#page-1-6)</sup> e JPA<sup>[8](#page-1-7)</sup> foram utilizados nesta etapa para mapear o banco de dados relacional na aplicação. O Spring Boot<sup>[9](#page-1-8)</sup> para gerenciamento de dependências do projeto a partir do princípio da Convenção

<span id="page-1-0"></span><sup>1</sup><www.mysql.com/products/workbench/>

<span id="page-1-1"></span><sup>2</sup><www.dev.mysql.com/downloads/mysql/>

<span id="page-1-2"></span><sup>&</sup>lt;sup>3</sup>[www.java.com/pt\\_BR/](www.java.com/pt_BR/)

<span id="page-1-3"></span><sup>4</sup><www.spring.io/projects/spring-framework>

<span id="page-1-4"></span> $5$ <www.spring.io/>

<span id="page-1-5"></span><sup>6</sup><www.spring.io/projects/spring-data>

<span id="page-1-6"></span><sup>7</sup><www.hibernate.org/>

<span id="page-1-7"></span><sup>8</sup><www.docs.oracle.com/javaee/7/tutorial/persistence-intro.htm>

<span id="page-1-8"></span><sup>9</sup><www.spring.io/projects/spring-boot>

sobre Configuração, que busca reduzir o número de decisões a serem tomadas pelo programador no momento de configurar as diferentes áreas da aplicação. Por fim, o Spring Security<sup>[10](#page-2-0)</sup> fornece um mecanismo customizável para autenticação e autorização, de forma a controlar o acesso aos dados gerenciados pelo sistema.

No front-end, a linguagem de programação Javascript e marcação HTML (Hypertext Markup Language) foram empregadas em con-junto com o Thymeleaf<sup>[11](#page-2-1)</sup> que é um motor de templates responsável pelo gerenciamento de páginas HTML. A biblioteca de CSS disponi-bilizada pelo Bootstrap<sup>[12](#page-2-2)</sup> também foi aplicada para melhorias de interface.

Para a avaliação do sistema foram realizados testes com alunos discentes e egressos, além de professores/avaliadores MEC do curso de Ciência da Computação da Universidade Federal de Viçosa - Campus UFV-Florestal, onde os mesmos foram submetidos a dois questionários criados no Google Forms<sup>[13](#page-2-3)</sup>, um de pré-teste e outro de pós-teste sendo este último baseado no Questionnaire for User Interface Satisfaction (QUIS). Também foram apresentados aos alunos, ex-alunos e avaliadores um roteiro com orientações sobre o processo de teste.

## 4 DESENVOLVIMENTO

#### 4.1 Avaliações in loco

Os instrumentos que subsidiam a produção de indicadores de qualidade e os processos de avaliação de cursos desenvolvidos pelo INEP são o Exame Nacional de Desempenho de Estudantes (ENADE) e as avaliações in loco realizadas pelas comissões de especialistas.

As avaliações in loco serão o foco deste trabalho. Elas caracterizamse pela visita in loco aos cursos e instituições públicas e privadas e se destinam a verificar as condições de ensino e outros fatores de acordo com o instrumento específico.

#### 4.2 Instrumentos

No âmbito do SINAES e da regulação dos cursos de graduação no País, prevê-se que os cursos e as instituições sejam avaliados periodicamente. Assim, os cursos de educação superior passam por três tipos de avaliação: para autorização, para reconhecimento e para renovação de reconhecimento. Da mesma forma, as instituições também passam por três tipos de avaliação: credenciamento, recredenciamento e transformação de organização acadêmica.

Os instrumentos de avaliação são documentos elaborados pelo INEP para o monitoramento da qualidade dos cursos de graduação presenciais e a distância, assim como das instituições.

Instrumentos de Avaliação de Cursos de Graduação:

- Autorização: Essa avaliação é feita quando uma instituição pede autorização ao MEC para abrir um curso. São avaliadas as três dimensões do curso quanto à adequação ao projeto proposto: a organização didático-pedagógica; o corpo docente e técnico-administrativo e as instalações físicas.
- Reconhecimento: Quando a primeira turma do curso novo entra na segunda metade do curso, a instituição deve solicitar seu reconhecimento. É feita, então, uma segunda avaliação

para verificar se foi cumprido o projeto apresentado para autorização.

• Renovação de Reconhecimento: Realizada de acordo com o ciclo do SINAES, ou seja, a cada três anos para continuidade da oferta do curso. Contudo, a realização desta avaliação depende da nota obtida pelo curso através do ENADE.

Instrumentos de Avaliação de IES:

- Credenciamento: Para ofertar educação superior, as faculdades públicas e privadas devem solicitar ao MEC o seu credenciamento, ou seja, entrada da IES no Sistema Federal de Ensino.
- Recredenciamento: De acordo com a legislação pertinente, as instituições se submetem a processo avaliativo para obter o recredenciamento, necessário para a continuidade da oferta de educação superior.
- Transformação de Organização Acadêmica: As instituições podem, ainda, solicitar a transformação de organização acadêmica, para tornar-se Centro Universitário ou Universidade.

#### 4.3 Dimensões e Eixos

Cada instrumento é caracterizado por um tipo, mencionado anteriormente, e subdivididos por dimensões, caso seja um instrumento de avaliação de curso, ou eixos, caso instrumento de avaliação de instituição. Uma dimensão ou eixo é uma categoria relacionada ao curso ou instituição. Os instrumentos de avaliação de cursos de graduação possuem três dimensões constantes no Projeto Pedagógico do Curso (PPC):

- Organização Didático-Pedagógica;
- Corpo Docente e Tutorial;
- Infraestrutura.

Já os instrumentos de avaliação de instituições possuem cinco eixos que contemplam as dez dimensões do SINAES. São eles:

- Planejamento e Avaliação Institucional;
- Desenvolvimento institucional;
- Políticas acadêmicas;
- Políticas de gestão;
- Infraestrutura.

Cada dimensão e eixo possuem seu peso que auxiliará no cálculo do Conceito de Curso (CC) e o Conceito Institucional (CI). Os pesos podem variar dependendo do tipo de instrumento. Desta forma é possível dar mais importância a dimensões ou eixos de acordo com o tipo de avaliação.

## 4.4 Indicadores

É por meio dos indicadores que os avaliadores irão julgar determinada questão referente ao curso ou instituição. Cada eixo e dimensão dentro do instrumento possui seu conjunto de indicadores. Cada indicador dispõe de individualidades, são elas, uma numeração que refere a dimensão ou eixo que ele pertence, a sua própria numeração, seu nome e critérios de análise que correspondem a um conceito que varia de 1 a 5. O exemplo a seguir, Tabela [1](#page-3-0)[14](#page-2-4), referese ao segundo indicador pertencente a dimensão 1 - Organização

<span id="page-2-0"></span><sup>10</sup><www.spring.io/projects/spring-security>

<span id="page-2-1"></span> $^{11}$ <www.thymeleaf.org>

<span id="page-2-2"></span> $\rm ^{12}www.getbootstrap.com$  $\rm ^{12}www.getbootstrap.com$ 

<span id="page-2-3"></span><sup>13</sup><www.google.com/forms/about/>

<span id="page-2-4"></span><sup>14</sup>Fonte Tabela [1:](#page-3-0) [http://download.inep.gov.br/educacao\\_superior/avaliacao\\_cursos\\_](http://download.inep.gov.br/educacao_superior/avaliacao_cursos_graduacao/instrumentos/2017/curso_autorizacao.pdf) [graduacao/instrumentos/2017/curso\\_autorizacao.pdf](http://download.inep.gov.br/educacao_superior/avaliacao_cursos_graduacao/instrumentos/2017/curso_autorizacao.pdf)

<span id="page-3-0"></span>Didático-Pedagógica do Instrumento de Autorização publicado em Outubro de 2017.

#### Tabela 1: INDICADOR 1.2 Objetivos do curso

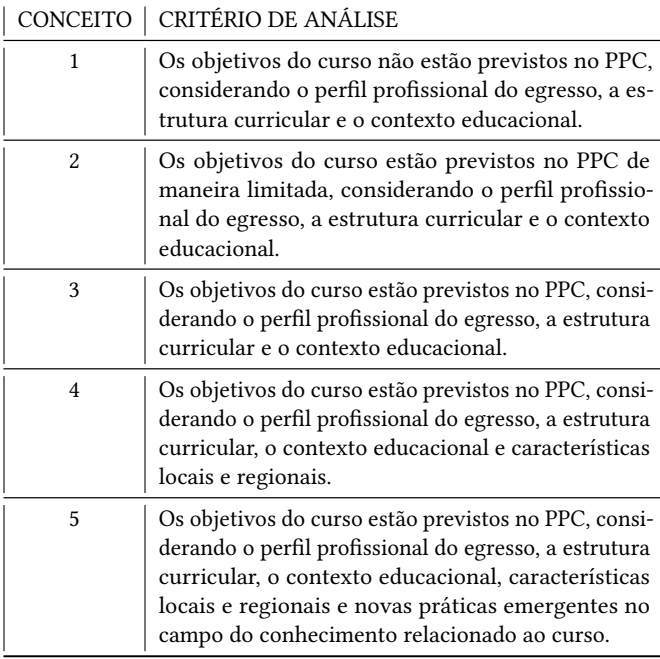

#### 4.5 O Banco de Dados

Com relação à persistência dos dados, foi criado o diagrama [15](#page-3-1) entidade-relacionamento para armazenar os dados pertinentes ao sistema. O diagrama é composto por 10 tabelas que caracterizam as entidades da aplicação.

As tabelas são: "usuario" que representa os usuários que acessarão as funcionalidades do sistema. A mesma possui relacionamento (1:1) com as tabelas "autoavaliador" e "analisador" que definem se o usuário é um autoavaliador e/ou analisador de curso e/ou instituição; "autoavaliacao" corresponde às autoavaliações de cursos e instituição disponíveis para avaliação num período específico e análise estatística e gráfica. Possui relacionamento (1:N) com "resposta" que diz respeito a todas as respostas dos indicadores efetuadas pelos autoavaliadores; a tabela "curso" são todos os cursos da IES que passarão por avaliações gerenciadas pelo SAAPD e detém de um relacionamento (1:N) com "autoavaliação" e (N:M) com "autoavaliador" e "analisador"; por fim, as tabelas "instrumento", "eixo", "dimensão" e "indicador" descrevem as entidades que representam os componentes das ferramentas de avaliação do MEC e possuem relacionamentos entre si.

### 4.6 O Sistema

O SAAPD foi projetado para que o mesmo forneça as interfaces necessárias para cadastro dos dados que serão necessários para avaliar a autoavaliação, e posteriormente, de acordo com as respostas dos autoavaliadores, essas informações sejam exibidas de forma analítica por meio de estatísticas e gráficos demonstrando a evolução da instituição e de seus cursos de graduação.

Para que os usuários obtenham acesso às funcionalidades do sistema eles primeiramente deverão ser cadastrados pelo profissional de TI, que é a pessoa que deverá fazer o gerenciamento do banco de dados da aplicação. O profissional de TI deverá também definir o tipo de cada usuário do sistema, ou seja, as suas permissões.

Os administradores serão os responsáveis pelo cadastro dos cursos que serão submetidos às autoavaliações. Os instrumentos juntamente com suas dimensões ou eixos e o conjunto de indicadores também deverão ser cadastrados pelos administradores, só então será possível cadastrar as autoavaliações que de acordo com as datas definidas em sua criação (prazos de início e fim), estarão disponíveis para que os autoavaliadores possam avaliá-las. Também é tarefa dos administradores definir quais usuários serão autoavaliadores e analisadores de instituição e/ ou curso, bem como quais cursos os mesmos avaliarão e/ou analisarão.

Os autoavaliadores são unicamente responsáveis por realizar as autoavaliações disponíveis dentro do tempo definido em sua criação. Eles podem ser autoavaliadores de curso e/ou de instituição.

Após as autoavaliações terem sido realizadas, elas ficam disponíveis para serem analisadas pelos analisadores. Os analisadores podem visualizar as respostas de cada indicador da autoavaliação e a sua média. É possível realizar uma análise gráfica das autoavaliações podendo configurar parâmetros que permitem analisá-las com mais detalhes.

Todos os usuários terão acesso ao SAAPD por meio de um e-mail institucional e uma senha. O sistema é acessado por um navegador, onde os usuários podem inserir seu e-mail e senha para terem acesso às funcionalidades.

Ao entrar no sistema é exibido ao usuário a página inicial, onde é possível acessar apenas as funcionalidades do SAAPD disponíveis de acordo com o tipo de usuário.

Na Área do Profissional de TI é possível cadastrar e editar novos usuários, além de listar os existentes. As funcionalidades da Área do Administrador resumem a cadastrar, editar, excluir e listar cursos, instrumentos, dimensões, eixos, indicadores e autoavaliações. Na Área do Autoavaliador é onde os autoavaliadores poderão avaliar as autoavaliações disponíveis, seja de curso ou instituição. Na Área do Analisador, o usuário é capaz de analisar as autoavaliações de curso ou institucionais já avaliadas por todos os autoavaliadores responsáveis.

No que diz respeito a Área do Autoavaliador, existem duas opções: "Avaliar Curso"e "Avaliar Instituição". Caso o usuário escolha "Avaliar Curso", o próximo passo é selecionar o curso que o mesmo deseja avaliar.

Após selecionar o curso, uma tela como a da Figura [1](#page-4-0) é exibida. Nesta tela é apresentada uma lista de indicadores obrigatórios a serem avaliados juntamente com a nota atribuída e a média da autoavaliação anterior para o mesmo indicador. Caso escolha "Avaliar Instituição", uma tela como da Figura [1](#page-4-0) é exibida, contudo com indicadores obrigatórios relacionados à instituição.

Para avaliar um indicador específico basta clicar em seu nome. Após o redirecionamento do sistema, o autoavaliador deverá selecionar um conceito de 1 a 5 baseado nos critérios de análise. Uma

<span id="page-3-1"></span><sup>15</sup><https://ibb.co/w74nxV4>

#### <span id="page-4-0"></span>SAAPD: Implementação e avaliação de um sistema para dar suporte às autoavaliações institucionais Conference'17, July 2017, Washington, DC, USA

Usuário: Cássio Bernardes

Sistema de AutoAvaliação Periódica e Distribuída - SAAPD

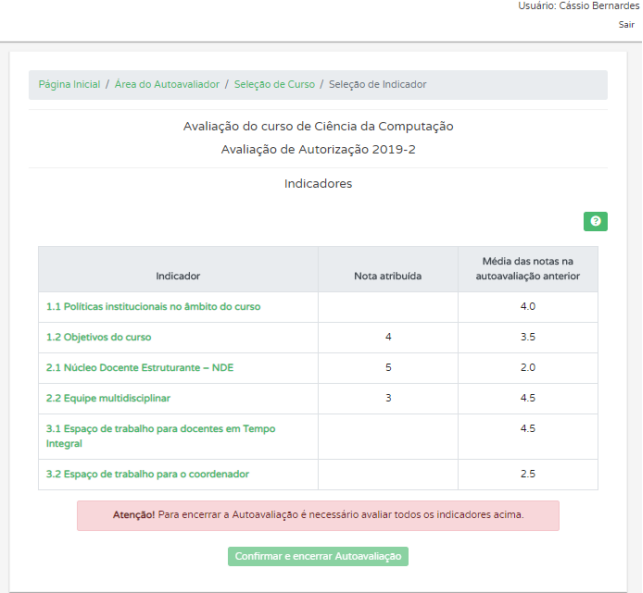

#### Figura 1: Tela de seleção de indicador para avaliação.

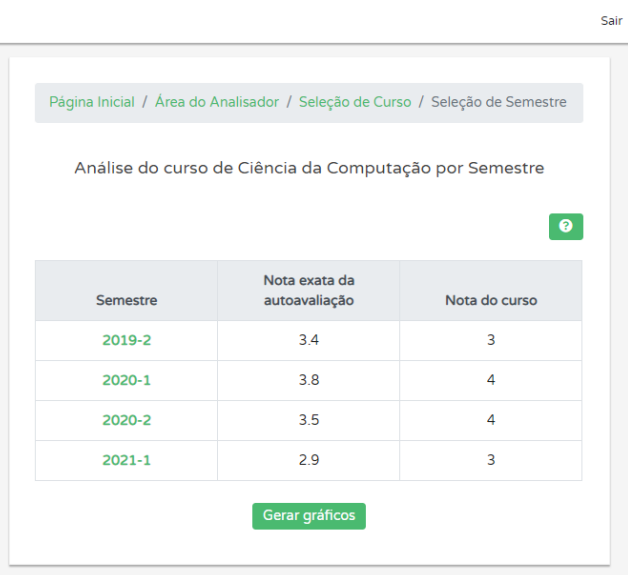

<span id="page-4-1"></span>Sistema de AutoAvaliação Periódica e Distribuída - SAAPD

#### Figura 2: Tela de análise de curso por semestre.

justificativa ao conceito escolhido também é requerida. Desta maneira outros autoavaliadores e analisadores poderão entender o porquê da nota atribuída ao indicador.

Antes de salvar a avaliação do indicador o usuário pode optar por consultar as notas atribuídas pelos autoavaliadores da autoavaliação anterior para o indicador em questão clicando sobre o botão "Autoavaliação anterior".

Na tela da autoavaliação anterior, o usuário poderá consultar a origem da média (exibida na Figura [1\)](#page-4-0) da autoavaliação anterior juntamente com as respostas, ou seja, conceitos, justificativas e o nome dos autoavaliadores que produziram as avaliações para o indicador corrente. O acesso a estes dados têm o objetivo de servir como base de comparação para a tomada de decisão do autoavaliador, além de ser possível ler críticas através das justificativas e verificar se o problema em questão foi solucionado.

Após serem avaliadas, as autoavaliações ficam à disposição para análise, seja estatisticamente ou graficamente. O analisador poderá acessar as autoavaliações de curso e instituição desde que possua permissão para tal. Ao entrar na Área do Analisador o usuário poderá escolher se deseja analisar algum curso de graduação ou a IES. Ao escolher "Analisar Curso" uma tela semelhante à parte de avaliação é apresentada ao usuário para que o mesmo possa escolher qual curso deseja analisar. Depois de selecionar o curso, uma lista com as autoavaliações ordenadas por semestre em ordem crescente é exibida juntamente com a nota exata e a nota do curso (baseada na mesma regra de arredondamento do MEC) de cada autoavaliação, Figura [2.](#page-4-1)

A partir da Figura [2,](#page-4-1) o analisador poderá clicar sobre o semestre para obter mais detalhes da autoavaliação a nível de indicador, ou seja, ele será capaz de analisar cada indicador individualmente junto com a média das notas para o indicador concedidas pelos autoavaliadores da autoavaliação selecionada.

Se desejar, o analisador poderá ainda examinar as notas e justificativas pertencentes ao indicador ao clicar sobre seu nome.

Se o usuário optar por "Analisar Instituição", uma tela com todas as autoavaliações de instituição já avaliadas e ordenadas por semestre assim como na análise de curso é exibida ao usuário. Da mesma forma, o analisador pode optar por verificar uma autoavaliação clicando sobre o semestre desejado. Para detalhar cada um dos indicadores, ou seja, quais foram as notas individuais de cada autoavaliador, com suas respectivas justificativas, o usuário pode então clicar sobre o nome do indicador.

Assim como é importante que um sistema de avaliação e análise igual ao SAAPD forneça maneiras de exibir as informações das autoavaliações detalhadamente, como analisar cada justificativa e conceito dos indicadores, é igualmente importante que o sistema ofereça medidas de análise mais gerais e sintéticas.

Deste modo, o SAAPD permite ao usuário analisar as autoavaliações graficamente, proporcionando uma visão geral da situação do curso ou da instituição ao longo do tempo. Para isso, basta clicar no botão "Gerar gráficos" existente na tela da Figura [2.](#page-4-1) Assim, o SAAPD redireciona o analisador para a tela de seleção de parâmetros, com opções de seleção das autoavaliações a serem analisadas, o nível de análise e tipo de nota.

Caso o analisador selecione analisar as autoavaliações no nível de curso, o sistema exibe uma tabela com as autoavaliações ordenadas por semestre juntamente com sua nota, Figura [3.](#page-5-0) As notas podem ser apresentadas pelo tipo Nota Exata, ou seja, calculada utilizando média ponderada sem arredondamento, ou o tipo Nota MEC, que é a média ponderada dos indicadores arredondada para o teto caso a parte decimal seja igual ou superior a 0,5 e para o piso caso contrário, mesmo método utilizado pelo MEC para atribuição do Conceito de Curso e Instituição.

Na Figura [3,](#page-5-0) estão as mesmas informações da tabela da Figura [2](#page-4-1) exibidas graficamente por meio de um gráfico de linha. Os gráficos de linha são indicados para controlar alterações ao longo do tempo e facilitar a identificação de tendências ou de anomalias, isto é, se o curso evoluiu ou regrediu em determinado semestre.

<span id="page-5-0"></span>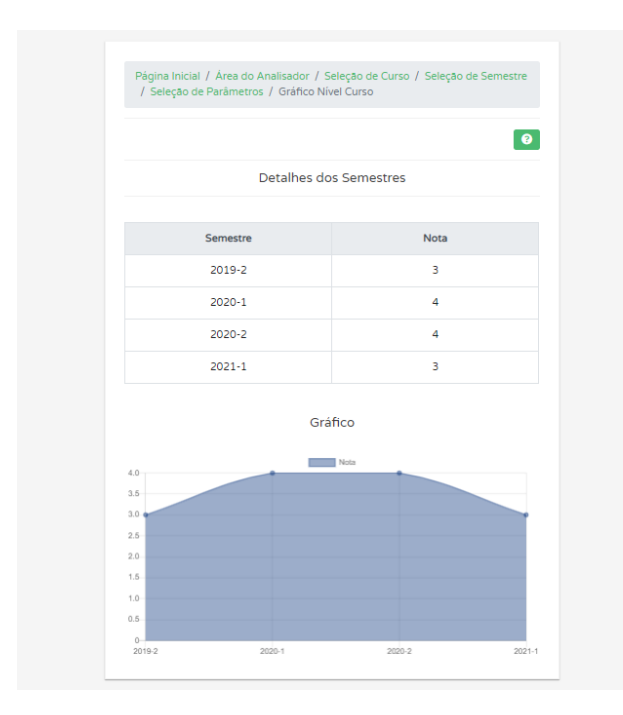

Figura 3: Tela de análise gráfica das autoavaliações do curso Ciência da Computação.

Os parâmetros podem ser ajustados para se criar gráficos mais apropriados a análises mais profundas das autoavaliações. Por exemplo, é possível analisar as autoavaliações no nível de dimensão e indicador bastando o usuário selecionar a opção desejada na tela de seleção de parâmetros. Após selecionar qualquer uma das opções mencionadas e avançar, o próximo passo é escolher a dimensão ou indicador de cada autoavaliação selecionada e então a tabela e o gráfico referente ao que foi escolhido é apresentado ao usuário.

A análise gráfica da instituição segue a mesma ideia da análise de curso, contudo, na seleção de parâmetros de instituição os níveis à disposição são: instituição, eixo e indicador.

## 5 AVALIAÇÃO E RESULTADOS

#### 5.1 Avaliação

Falar em avaliar um sistema web de avaliação educacional exige que de imediato se defina um padrão de qualidade para o mesmo. Antes da adoção de um software é imprescindível a sua avaliação. Com a variedade de abordagens de avaliação disponíveis, é comum o surgimento de dúvidas sobre a escolha dos métodos mais adequados. Cada um deles propõe critérios e formas de exploração diferentes, o que dificulta a identificação do mais abrangente, para que aspectos técnicos, pedagógicos e de qualidade de uso sejam contemplados.

5.1.1 Heurísticas de Nielsen. Um dos métodos escolhidos para avaliação do SAAPD foi a avaliação heurística de usabilidade baseada nas dez heurísticas de Nielsen. Destacamos a usabilidade, como a área que está relacionada a "capacidade de um produto ser facilmente usado" (ABNT, 2002, p. 19). A usabilidade, então, envolve o estudo da "capacidade, em termos funcionais, humanos, de um sistema ser usado facilmente e com eficiência pelo usuário" (SANTOS, 2000, p. 21) [\[1\]](#page-7-10).

Já a avaliação heurística, segundo Nielsen e Molich, 1990; Nielsen 1994, "é um método de engenharia de usabilidade para encontrar os problemas de usabilidade em um design de interface com o usuário, para que possam ser atendidos como parte de um processo de design iterativo. A avaliação heurística envolve que um pequeno conjunto de avaliadores examine a interface e julgue sua conformidade com os princípios de usabilidade (as "heurísticas")"[\[12\]](#page-7-11).

Destacando as 10 heurísticas de Nielsen [\[11\]](#page-7-12), temos:

- (1) Visibilidade do status do sistema: determina que o sistema sempre deve manter os usuários informados sobre o que está acontecendo, através de um feedback.
- (2) Correspondência entre o sistema e o mundo real: o sistema deve falar o idioma do usuário, com palavras, frases e conceitos familiares.
- (3) Controle e liberdade do usuário: define que o sistema tenha suporte para desfazer ou refazer alguma ação.
- (4) Consistência e padrões: os usuários não devem se perguntar se palavras, situações ou ações diferentes significam a mesma coisa. Toda mesma ação que o usuário realizar o levará ao mesmo caminho dentro do sistema.
- (5) Prevenção de erros: eliminar condições propensas a erros ou verificar e apresentar aos usuários uma opção de confirmação antes que eles se comprometam com a ação.
- (6) Reconhecimento ao invés de memorização: o usuário não deve ter que lembrar informações de uma parte do diálogo para outra.
- (7) Flexibilidade e eficiência de uso: é importante que existam alguns atalhos para acelerar a interação dele com a ferramenta, de modo que o sistema possa atender a usuários inexperientes e experientes.
- (8) Design estético e minimalista: os diálogos não devem conter informações irrelevantes ou raramente necessárias.
- (9) Ajude os usuários a reconhecer, diagnosticar e recuperar erros: as mensagens de erro devem ser expressas em linguagem simples, indicar com precisão o problema e sugerir uma solução.
- (10) Ajuda e documentação: fornecer ajuda e documentação.

5.1.2 Questionários. O outro método de avaliação do sistema constituiu da aplicação de dois questionários, um de pré-teste e outro de pós-teste. O questionário de pré-teste tem como objetivo obter um feedback do perfil e formação do usuário, já o de pós-teste tem o objetivo de obter os sentimentos e impressões do usuário em relação ao uso do sistema.

O questionário pré-teste, referente ao perfil do participante, constituiu de dois tipos de questões: questões fechadas, onde o participante pôde selecionar uma resposta dentre uma escolha de alternativas. Foram abordadas questões sobre o sexo, faixa de idade, grau de instrução e experiência em informática. E uma questão aberta,

onde o participante ficou livre para prover sua própria resposta. Foi elaborada apenas uma questão referente à expectativa do participante sobre o uso de um sistema que auxilia as IES a realizar autoavaliações institucionais e de cursos de graduação.

O questionário pós-teste, objetivou mensurar a satisfação do usuário em relação ao uso do sistema. Esse tipo de avaliação é considerado um componente importante nas avaliações de usabilidade.

Na literatura, existem alguns questionários de usabilidade dis-poníveis. Os que mais se destacam são: SUMI<sup>[16](#page-6-0)</sup> (Software Usability Measurement Inventory); WAMMI[17](#page-6-1) (Website Analysis and Measure-Ment Inventory); SUS<sup>[18](#page-6-2)</sup> (System Usability Scale) e QUIS<sup>[19](#page-6-3)</sup> (Questionnaire for User Interaction Satisfaction) [\[3\]](#page-7-13).

O QUIS é uma ferramenta desenvolvida para avaliar a satisfação subjetiva dos usuários com aspectos específicos da interface homem-computador. Foi desenvolvida por uma equipe multidisciplinar de pesquisadores do HumanComputer Interaction Laboratory (HCIL) da University of Maryland. Objetiva orientar no projeto ou reprojeto de sistemas, fornecer aos gerentes uma ferramenta para avaliar possíveis áreas de melhoria do sistema, fornecer aos pesquisadores um instrumento validado para a realização de avaliações comparativas, e servir como instrumento de teste em laboratórios de usabilidade [\[10\]](#page-7-14).

Cada sessão especifica alguns pontos de interesse da interface. Foi projetado para medir a satisfação global do sistema, abordando fatores específicos de interface como: reações, fatores da tela, terminologia e feedback do sistema, fatores de aprendizagem e capacidades do sistema.

O QUIS tem demonstrado alta eficácia e confiabilidade, sendo um dos questionários de usabilidade mais amplamente empregados na avaliação de interfaces. Tem como vantagem ter passado por vários ciclos de qualificação e versionamento, além de ter sido utilizado por centenas de estudos de avaliação. Trata-se, portanto, de um instrumento bem experimentado e testado [\[8\]](#page-7-15).

Sendo assim, o QUIS foi a ferramenta adotada para compor o questionário de pós-teste. O próprio permite modificações caso necessário. Originalmente, é composto por afirmações utilizando escalas de 0 a 9 e N/A (não se aplica). As escalas foram ajustadas para 0 (menor grau) a 5 (maior grau) e o N/A foi retirado na versão utilizada. Perguntas pertinentes ao sistema em questão também foram acrescentadas e outras modificadas de acordo com a necessidade.

Para realização dos testes sobre o SAAPD, um roteiro foi disponibilizado aos testadores. O roteiro contém as instruções de acesso ao sistema, as etapas e passos de utilização para cadastro dos cursos e instrumentos, além do cadastro, avaliação e análise das autoavaliações.

# 5.2 Resultados

Os questionários de pré <sup>[20](#page-6-4)</sup> e pós-teste <sup>[21](#page-6-5)</sup> foram aplicados com alunos egressos e discentes da Universidade Federal de Viçosa - Campus Florestal do curso de Ciência da Computação de diversos períodos além de professores que também são avaliadores do MEC<sup>[22](#page-6-6)</sup> totalizando 19 pessoas (17 discentes e egressos e 2 docentes e avaliadores do MEC), sendo 6 (31,6%) do sexo feminino e 13 (68,4%) masculino. Dos 19, 14 tem idade entre 18 e 24 anos, enquanto 5 estão na faixa de 25 a 44 anos. Onze dos testadores já são formados enquanto 8 estão cursando a graduação. A respeito da experiência em informática, a maioria utilizam sistemas avaliativos eventualmente, enquanto diariamente utilizam correio eletrônico (e-mail) e internet. Já editores de texto como Word e planilhas eletrônicas (Excel) variam entre diariamente e semanalmente.

Como resultado da avaliação obtido no QUIS, os participantes se mostraram bastante familiarizados com a interface. Os resultados resumidos foram os seguintes:

- Reações ao sistema: a impressão geral que os discentes e egressos apontaram foi um sistema razoavelmente fácil de utilizar e que na maioria das vezes cumpre com os objetivos. Já os avaliadores do MEC indicaram que o SAAPD é um sistema satisfatório, estimulante e que cumpre com os objetivos, além de dispor da mesma opinião que os participantes sobre a facilidade de uso.
- Tela: os participantes consideraram a forma e tamanho da letra fácil de ler. Da mesma forma, consideraram que as cores e negrito nas telas são suficientes. As cores e componentes foram agradáveis e adequados, respectivamente, além do sistema possuir uma interface padronizada. Já os discentes e egressos tiveram mais dificuldade com a organização das informações, sequência de telas e a facilidade de encontrar os itens na tela do que os avaliadores do MEC.
- Terminologia e informação do sistema: para os alunos e ex-alunos, o uso de termos utilizados no sistema não demonstrou ser tão claro, já que os mesmos não estão familiarizados com nomenclaturas utilizadas pelo MEC em seus métodos de avaliação. Os docentes não demonstraram muitos problemas com esse item. Todos os participantes consideraram as mensagens e sua localização claras. De acordo com os discentes e egressos, o SAAPD pecou em instruir o usuário sobre seu uso correto. Apesar do sistema manter o usuário informado quase sempre sobre o que o mesmo está fazendo. Os docentes não tiveram muitos problemas com as instruções do sistema. Por fim, constatou-se que as mensagens de erro se demonstraram úteis, apesar de a sua exibição não estar padronizada.
- Aprendizado: Ainda que um roteiro tenha sido disponibilizado e uma documentação estar acessível aos discentes e egressos, a facilidade no aprendizado ao operar o sistema divergiu opiniões. Alguns participantes consideraram fácil aprender operar o SAAPD enquanto outros nem tanto. O mesmo ao explorar erros no sistema. Os avaliadores do MEC novamente não tiveram muita dificuldade. Para os participantes foi fácil lembrar termos e uso de comandos e tarefas puderam ser executadas de uma maneira rápida e/ou lógica. Na maior parte dos casos as tarefas puderam ser concluídas.

<span id="page-6-0"></span><sup>16</sup><www.sumi.uxp.ie/>

<span id="page-6-1"></span><sup>17</sup><www.wammi.com/>

<span id="page-6-2"></span> $^{18}\rm{www.mindd.com}$  $^{18}\rm{www.mindd.com}$  $^{18}\rm{www.mindd.com}$ 

<span id="page-6-3"></span><sup>19</sup><www.cs.umd.edu/hcl/quis/>

<span id="page-6-4"></span> $^{20}\mathbf{Question}$ ário: <https://forms.gle/HXGs5cuzk6dCqHb49>

Resultados: <http://abre.ai/aykS>

<span id="page-6-5"></span><sup>21</sup>Questionário: <https://forms.gle/TwWosgTN2smZGj6f8>

Resultados: <http://abre.ai/aykT>

<span id="page-6-6"></span> $^{22}\mathbf{Question}$ ário: <https://forms.gle/gKMqergJzoaUJbGa7>

Resultados: <http://abre.ai/aykT>

<span id="page-7-0"></span>Para os alunos e ex-alunos as mensagens de ajuda quase sempre foram claras, enquanto para os docentes, nem sempre.

• Capacidades do sistema: os participantes apontaram que o SAAPD é veloz e quase sempre apresentaram respostas confiáveis além de ser seguro. Contudo, não apresentou facilidade na correção dos erros do usuário. Para os discentes e egressos, o sistema não foi projeto para todos os níveis de usuários (iniciantes e experientes), já para os docentes, o mesmo poderia ser usado tanto por usuários experientes quanto iniciantes.

No questionário de pré-teste, foi indagado aos participantes o que eles esperavam de um sistema com a especialização do SAAPD, além disso, ao final do questionário de pós-teste verificou-se se o sistema atendeu as expectativas do usuário em relação ao que foi respondido no questionário de pré-teste. Do total de 19 respostas, 84%, ou seja, 16 participantes responderam que sim, o sistema atendeu as expectativas, enquanto 16% (3 participantes) informaram que o sistema não atendeu as expectativas.

No que diz respeito às questões qualitativas, os participantes foram solicitados a deixar sugestões, comentários e críticas sobre o sistema. Algumas sugestões foram implementadas objetivando melhorar a usabilidade do sistema web.

Os testes também foram importantes para identificação de bugs, erros e não-conformidades não detectados nos testes de desenvolvimento. Sendo assim, as falhas de sistema encontradas foram corrigidas.

Por fim, através das respostas obtidas pelos questionários, o SA-APD atende plenamente 8 das heurísticas de Nielsen, sendo elas, visibilidade do status do sistema (mantém o usuário informado sobre o que está fazendo), controle e liberdade do usuário (é possível editar e remover dados em caso de erro), consistência e padrões (todas as ações no sistema leva o usuário ao mesmo caminho), prevenção de erros (componentes adequados e verificações de erros no front-end), flexibilidade e eficiência de uso (provém o usuário de funções e atalhos que agiliza o seu uso), design estético e minimalista (interface padronizada, simples e agradável), ajude os usuários a reconhecer, diagnosticar e recuperar erros (mensagens de erro úteis e com soluções) e ajuda e documentação (documentação com instruções de uso e definições). As demais heurísticas, como correspondência entre o sistema e o mundo real e reconhecimento ao invés de memorização não são plenamente atendidas pelo fato do sistema possuir terminologias difíceis para usuários que desconhecem os conceitos de avaliação do MEC e ser inicialmente complexo de utilizar algumas funcionalidades corretas sequencialmente.

#### 6 CONCLUSÃO

Este trabalho adotou técnicas de questionamento e avaliação heurística para analisar a interação do usuário em um sistema web avaliativo e qualificar suas funcionalidades e usabilidade. O objetivo principal deste trabalho foi implementar e avaliar um sistema web que gerencia autoavaliações permitindo que IES possam obter e manter a qualidade geral da própria instituição e de seus cursos de graduação além de auxiliar na detecção e resolução de desafios que as IES enfrentam diariamente para se destacar no mercado.

Com base nos resultados obtidos dos questionários e da avaliação heurística de Nielsen, o SAAPD mostrou ser uma ferramenta com usabilidade aceitável, interface agradável e padronizada atendendo às expectativas da maioria dos testadores, além de possuir requisitos e funcionalidades suficientes para cumprir seus objetivos, isto é, permitir que as IES possam se auto avaliar através dos mesmos instrumentos de avaliação do órgão encarregado do estudo e decisão de todos os assuntos relativos ao ensino e se autoanalisar para identificar áreas que necessitam melhorias garantindo um ensino de excelência a seus alunos e condições de trabalho de qualidade a seus profissionais.

É importante destacar que alguns resultados não satisfatórios como a não padronização de mensagens e partes da documentação que estavam confusas foram corrigidas, além de ter sido implementado a sinalização de campos obrigatórios e o menu de opções dos tipos de usuários remodelado para melhor organização.

Como trabalhos futuros, pretende-se continuar desenvolvendo melhorias no sistema visando aumentar a sua usabilidade, promover a sua compatibilidade com outros dispositivos móveis como smartphones e tablets e disponibilizar outros dados estatísticos. Por fim, aplicar de fato o SAAPD em IES para avaliar seu desempenho em contribuir para melhorias reais no sistema federal de ensino superior.

# REFERÊNCIAS

- <span id="page-7-10"></span>[1] A. Andrade. [n.d.]. Usabilidade de interfaces web: Avaliação heurística no jornalismo on-line. E-PAPERS. [https://books.google.com.br/books?id=wiF1jPaV8\\_IC](https://books.google.com.br/books?id=wiF1jPaV8_IC)
- <span id="page-7-7"></span>[2] D. M. Barbosa. 2016. Um modelo de gestão da informação e do conhecimento para o contexto da avaliação de cursos de graduação. 6 (out 2016), 163. [http:](http://hdl.handle.net/1843/BUOS-AWCNP9) [//hdl.handle.net/1843/BUOS-AWCNP9](http://hdl.handle.net/1843/BUOS-AWCNP9)
- <span id="page-7-13"></span>[3] John Chin, Virginia Diehl, and Kent Norman. 1988. Development of an Instrument Measuring User Satisfaction of the Human-Computer Interface. ACM CHIi' (01 1988), 18–19.
- <span id="page-7-3"></span>Samy Dana. [n.d.]. A importância da educação para o crescimento econômico. Retrieved November 7, 2011 from [http://g1.globo.com/economia/blog/samy](http://g1.globo.com/economia/blog/samy-dana/post/importancia-da-educacao-para-o-crescimento-economico.html)[dana/post/importancia-da-educacao-para-o-crescimento-economico.html](http://g1.globo.com/economia/blog/samy-dana/post/importancia-da-educacao-para-o-crescimento-economico.html)
- <span id="page-7-9"></span>[5] Suzi Samá Piccoli Humberto Camargo de Almeida, Tabajara Lucas Pinto. 2007. Auto-avaliação na Fundação Universidade Federal do Rio Grande: Metodologia de Avaliação. Avaliação: Revista da Avaliação da Educação Superior (2007). [https:](https://www.redalyc.org/articulo.oa?id=219114879008) [//www.redalyc.org/articulo.oa?id=219114879008](https://www.redalyc.org/articulo.oa?id=219114879008)
- <span id="page-7-2"></span>[6] Instituto Nacional de Estudos e Pesquisas Educacionais Anísio Teixeira (Inep). [n.d.]. Censo da Educação Superior 2018: Notas Estatísticas. Retrieved November 7, 2011 from [http://download.inep.gov.br/educacao\\_superior/censo\\_superior/](http://download.inep.gov.br/educacao_superior/censo_superior/documentos/2019/censo_da_educacao_superior_2018-notas_estatisticas.pdf) [documentos/2019/censo\\_da\\_educacao\\_superior\\_2018-notas\\_estatisticas.pdf](http://download.inep.gov.br/educacao_superior/censo_superior/documentos/2019/censo_da_educacao_superior_2018-notas_estatisticas.pdf)
- <span id="page-7-1"></span>[7] Instituto Nacional de Estudos e Pesquisas Educacionais Anísio Teixeira (Inep). [n.d.]. Resumo Técnico do Censo da Educação Superior 2017. Retrieved November 7, 2011 from [http://download.inep.gov.br/educacao\\_superior/censo\\_superior/](http://download.inep.gov.br/educacao_superior/censo_superior/resumo_tecnico/resumo_tecnico_censo_da_educacao_superior_2017.pdf) [resumo\\_tecnico/resumo\\_tecnico\\_censo\\_da\\_educacao\\_superior\\_2017.pdf](http://download.inep.gov.br/educacao_superior/censo_superior/resumo_tecnico/resumo_tecnico_censo_da_educacao_superior_2017.pdf)
- <span id="page-7-15"></span>[8] Ana Lúcia Filardi e Agma Juci Machado Traina. 2008. Montando questionários para medir a satisfação do usuário: Avaliação de interface de um sistema que utiliza técnicas de recuperação de imagens por conteúdo. (10 2008).
- <span id="page-7-5"></span>[9] Redação Resultado Enade. [n.d.]. Alguns desafios da educação superior brasileira. Retrieved November 7, 2011 from [http://www.resultadoenade.com/alguns](http://www.resultadoenade.com/alguns-desafios-da-educacao-superior-brasileira/)[desafios-da-educacao-superior-brasileira/](http://www.resultadoenade.com/alguns-desafios-da-educacao-superior-brasileira/)
- <span id="page-7-14"></span>[10] Ben Shneiderman e Ben Harper Kent Norman. [n.d.]. QUIS: The Questionnaire for User Interaction Satisfaction. Retrieved November 7, 2011 from [http://www.](http://www.cs.umd.edu/hcil/quis/) [cs.umd.edu/hcil/quis/](http://www.cs.umd.edu/hcil/quis/)
- <span id="page-7-12"></span>[11] Jakob Nielsen. 1994. 10 Usability Heuristics for User Interface Design. (04 1994).
- <span id="page-7-11"></span>[12] Jakob Nielsen. 1994. How to Conduct a Heuristic Evaluation. (11 1994).
- <span id="page-7-8"></span>[13] Lane Primo. 2008. Auto-Avaliação na Educação a Distância uma alternativa viável. Anais do Workshop de Informática na Escola 1, 1 (2008). [https://doi.org/10.5753/](https://doi.org/10.5753/cbie.wie.2008.%p) [cbie.wie.2008.%p](https://doi.org/10.5753/cbie.wie.2008.%p)
- <span id="page-7-4"></span>[14] Katsumi Letra Sanada. 2015. A Importância da Educação Superior para o Crescimento Profissional. (2015), 01.
- <span id="page-7-6"></span>[15] Semesp. [n.d.]. Mapa do Ensino Superior no Brasil | 2019. Retrieved November 7, 2011 from [https://www.semesp.org.br/wp-content/uploads/2019/06/Semesp\\_](https://www.semesp.org.br/wp-content/uploads/2019/06/Semesp_Mapa_2019_Web.pdf) [Mapa\\_2019\\_Web.pdf](https://www.semesp.org.br/wp-content/uploads/2019/06/Semesp_Mapa_2019_Web.pdf)